# **SISTEM ADMINISTRASI LAB KOMPUTER BERBASIS WEB DI SMK NURUL ULUM MANGAR**

# **Irwan Darmawan<sup>1</sup> , Mohammad Nazir Arifin<sup>2</sup> , Anang F Rachman<sup>3</sup> , Mohammad Ma'ruf<sup>4</sup>**

<sup>1</sup>Universitas Madura, Pamekasan, Indonesia <sup>2,3,4</sup>Universitas Madura, Pamekasan, Indonesia darmawan@unira.ac.id

**Abstrak:** Bagian laboratorium komputer SMK Nurul Ulum saat ini masih belum menerapkan konsep sistem informasi dalam manajemen laboratoriumnya. Prosedur-prosedur kegiatan sehari-hari masih dilakukan secara manual sehingga pemanfaatan komputer hanya sebatas untuk membuat jadwal praktikum, dan mengetik laporan. Lebih lanjut lagi, belum ada program atau aplikasi khusus yang dapat digunakan untuk mengolah data-data tersebut. Selain itu, kerusakan maupun penanganan kerusakan tidak pernah tercatat dengan baik. Jumlah inventaris yang rusak ataupun hilang tidak dapat dikontrol keberadaannya karena tidak dilakukan pencatatan secara rapi. Berdasarkan pada permasalahan yang ada di Laboratorium komputer SMK Nurul Ulum tersebut, maka peneliti tertarik untuk membuat aplikasi administrasi manajemen lab untuk pengelolaan laboratorium komputer yang dapat membantu dalam mengolah data sehingga dapat menghasilkan informasi yang lebih mudah dan akurat.

### **Kata Kunci:** laboratorium, SMK Nurul Ulum

**Abstract:** The computer laboratory department of SMK Nurul Ulum currently still has not implemented the concept of information systems in its laboratory management. The procedures for daily activities are still carried out manually so that the use of computers is only limited to making practicum schedules, and typing reports. Furthermore, there is no specific program or application that can be used to process these data. In addition, neither damage nor damage handling has ever been recorded properly. The amount of damaged or lost inventory cannot be controlled because it is not recorded neatly. Based on the problems that exist in the computer laboratory of SMK Nurul Ulum, researchers are interested in making a lab management administration application for computer laboratory management that can help in processing data so that it can produce easier and more accurate information.

**Keywords:** laboratory, SMK Nurul Ulum

# **Pendahuluan**

Laboratorium komputer merupakan salah satu unit penting pelaksana teknis yang mendukung fungsi pendidikan dibidang pelayanan dan pengembangan teknologi informasi baik yang berhubungan dengan sistem perangkat lunak, perangkat keras maupun jaringan. Laboratorium komputer berperan penting dalam meningkatkan kualitas pendidikan serta sebagai penunjang kegiatan praktikum mahasiswa dalam menerapkan teori dan konsep yang didapatkan dalam pendidikan tingkat sekolah menengah atau perguruan tinggi. Dalam upaya memaksimalkan fungsi dan peran laboratorium maka sangat perlu untuk memperhatikan kelengkapan sarana prasarana, pemeliharaan, pengawasan serta evaluasi terhadap pemakaian laboratorium.

SMK NURUL ULUM memiliki satu laboratorium jaringan dan satu laboratorium multimedia. Laboratorium jaringan memiliki 15 komputer, sedangkan laboratorium multimedia memiliki 25 unit komputer. Peralatan yang terdapat di laboratorium komputer meliputi peralatan utama dan peralatan penunjang. Peralatan utama merupakan peralatan standar yang harus ada di dalam laboratorium yang diperlukan saat kegiatan belajar mengajar berlangsung. Peralatan utama meliputi: unit komputer, meja tempat meletakkan komputer, kursi duduk user, meja dan kursi guru serta papan tulis (whiteboard). Sedangkan peralatan penunjang meliputi LCD projector, CCTV, kabel listrik, jaringan dan sebagainya. Seluruh peralatan yang berupa unit komputer dan aksesorisnya merupakan inventaris laboratorium komputer, sehingga pengadaan, pengembangan, penggunaan dan pemeliharaannya merupakan tanggung jawab bagian laboratorium komputer.

Kegiatan yang dilakukan oleh bagian laboratorium komputer antara lain melakukan pendataan inventarisasi terhadap alat dan barang-barang yang ada di laboratorium, mengatur jadwal praktikum. Selain itu secara berkala mengadakan pemeliharaan komputer seperti memperbaiki komponen yang rusak, mengganti komponen dengan yang baru serta jika diperlukan melakukan pemindahan komputer antar laboratorium.

#### **Metode**

### **Metode Pengumpulan Sata**

Tahapan ini adalah tahpan awal untuk pembuatan apliksi, dimulai dari tahapan perencanaan yng membahas proses pengumpulan data brupa informasi dari dari hasil observasi dan wawancara

#### **Observasi**

Peneliti melakukan observasi secara langsung terhadap objek yang diteliti. Sehingga peneliti bisa mengamati secara langsung apa saja proses yang sedang berjalan seperti apa yang dilakukan pada saat sistem maupun instansi yang sedang berjalan saat ini. Pada hasil observasi kali ini adalah penjadwalan dan data mengenai tentang manajemen laboratorium komputer di Smk Nurul Ulum Tlanakan, dimana peniliti akan membuatkan sesuatu program aplikasi yang dapat menyimpan data dan informasi serta mengolah system manejemen laboratorium komputer yang sedang berjalan .

#### **Wawancara**

Dalam hal ini peneliti melakukan wawancara dengan ketua jurusansan dan salah satu asisten lab yang sedang bertugas pada laborotorium tersebut, adapun hasil wawancara yang di dapat dan memberikan beberapa kesimpulan mengenai apa saja kesulitan yang ada pada saat system penggunaan dan perawatan lab tersebut, ada beberapa poin penting yang menjadi topik kesulitan dalam sistem pengaturannya yaitu :

- a. Ketua jurusan Kesulitan dalam mendeteksi jumlah alat-alat dalam lab tersebut baik yang sudah rusak atau masih aktif digunakan sehingga lab tidak ter urus dengan baik.
- b. Terdapat Penjadwalan yang tidak teratur sehingga guru-guru menyarankan kepada aslab untuk membuat penjadwalan pada sistem praktikum.

c. Peyimpanan dokumen alat inventaris yang masih menggunakan penyimpanan eksternal (data hardcopy).

### **Analisa kebutuhan**

Analisa kebutuhan merupakan kebutuhan yang dibuat untuk menunjang manajemen penjadwalan praktikum dan perawatan inventaris di laboratorium komputer SMK NURUL ULUM MANGAR TLANAKAN yang masih kurang baik. Kebutuhan sistem dapat dianalisis menurut kebutuhan fungsional dan non fungsional, kebutuhan fungsional merupakan kebutuhan yang berisi proses-proses apa saja yang nanti dilakukan oleh sistem sedangkan kebutuhan non fungsional merupakan kebutuhan yang menitikberatkan pada pada kinerja Komputer, kajur dan aslabnya.

## **Kebutuhan fungsional**

- a. Aplikasi mengizinkan kajur untuk mengatur tahun akademik disetiap mapel praktikum
- b. Aplikasi mengizinkan kajur memanajemen kelas praktikum siswa/siswi di lab smk nurul ulum
- c. Aplikasi mengharuskan kajur mengatur penjadwalan praktikum di setiap mapel produktif di laboratrium komputer
- d. Kajur mengatur mapel praktikun dalam aplikasi administrasi lab
- e. Kajur mengatur waktu dan hari praktikum disetiap mapel produktif
- f. Kajur melihat laporan inventaris atau hasil penjadwalan praktikum secara berkala dalam aplikasi
- g. Aplikasi mengizinkan aslab untuk memanajemen setiap inventaris di laboratorium
- h. Aplikasi mengizinkan aslab untuk menginput data inventaris
- i. Aplikasi mengizikan mengedit data inventaris di sistem aplikasi
- j. Aplikasi mengizinkan aslab untuk menghapus atau menambah data inventaris.

### **Kebutuhan non fungsional**

- a. Aplikasin ini harus diakses secara online
- b. Aplikasi ini bisa digunakan diperangkat yang spesifikasi kecil atau yang mempunyai layar kecil (bukan type HD)

### **Analisa system**

#### **Use Case Diagram**

Use case diagram adalah sesuatu yang penting untuk menvisualisasikan, menspesifikasikan dan mendokumentasikan kebutuhan perilaku system. Use case diagram diguanakn untuk menjelaskan kegiatan apa saja yang dapat dilakukan oleh user/pengguna.

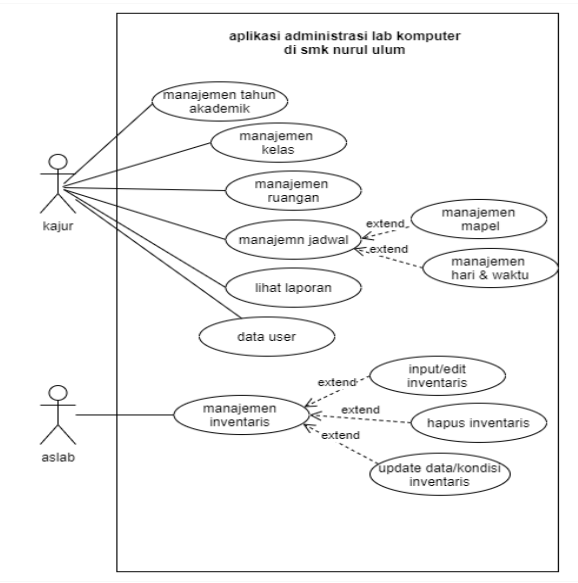

 **Gambar 1. CDM (Conceptual Data Model)**

CDM menggambarkan struktur basis data secara detail sistem administrasi manjemen laboratorium di SMK NRUL ULULM MANGAR TLANAKAN PAMEKASAN.

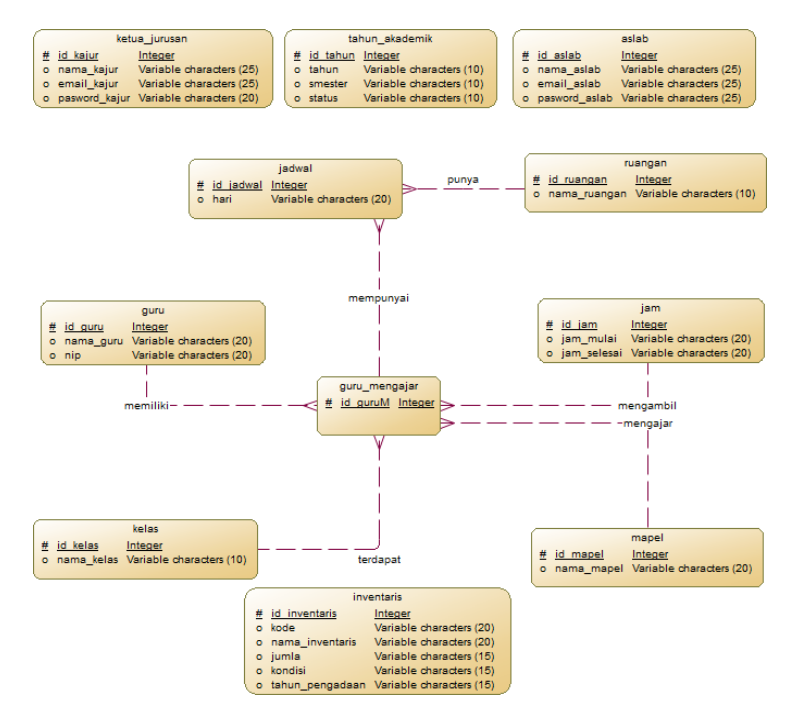

 **Gambar 2. CDM Yang Di Usulkan**

Pada CDM diatas terdapat 11 entitas diantaranya adalah Ketua\_jurusan, Tahun\_akademik, Aslab, guru, Jadwal, Ruangan, Guru\_mengajar, Jam, Mapel, Kelas, dan Inventaris. Dimana pada CDM tersebut terdapat 11 entitas dan 6 relasi dengan penjelasan sebagai berikut :

- 1) Entitas ketua jurusan memiliki empat atribut diantaranya, nama kajur, email kajur, password\_kajur dan id\_kajur sebagai primary Key.
- 2) Entitas tahun akademik memiliki 4 atribut diantarnya, tahun, smester, status, dan id\_tahun sebagai primary Key.
- 3) Entitas Aslab memiliki 4 atribut diantaranya, nama\_aslab, email\_aslab, password\_aslab, dan id aslab sebagai primary Key.
- 4) Entitas jadwal memiliki 2 atribut diantaranya, hari, dan id\_jadwal sebagai primary Key. Pada entitas jadwal mempunyai relasi dengan entitas Ruangan dan guru mengajar
- 5) Entitas ruangan memiliki 2 atribut diantaranya, nama\_ruangan, dan id\_ruangan sebagai primar Key.
- 6) Entitas guru memiliki 3 atribut diantaranya, nama\_guru, nip, dan id guru sebagai primary Key. Dan pada entitas guru terdapat relasi dengan entitas guru mengajar.
- 7) Entitas guru\_mengajar memiliki 1 atribut yaitu hanya id\_guru\_mengajar sebagai primary Key.
- 8) Entitas jadwal memiliki 3 atribut diantaranya, jam\_mulai, jam\_selesai, dan id\_jam sebagai primary Key. Pada entitas jam terdapat relasi dengan entitas guru\_mengajar.
- 9) Entitas kelas memiliki 2 atribut diantaranya, nama\_kelas dan id\_kelas sebgai primary Key. Dan pada entitas kelas terdapat relasi dengan entitas guru\_mengajar.
- 10) Entitas mapel memiliki 2 atribut diantarana, nam\_mapel, dan id\_mapel sebagai primary Key.
- 11) Entitas inventaris memiliki 6 atribut diantaranya, kode, nama\_inventaris, jumlah, tahun pengadaan, kondisi, dan id inventaris sebagai primary Key.

# **PDM (Physical Data Model)**

PDM menggambarkan struktur basis data secara detail sistem administrasi manjemen laboratorium di SMK NRUL ULULM MANGAR TLANAKAN PAMEKASAN.

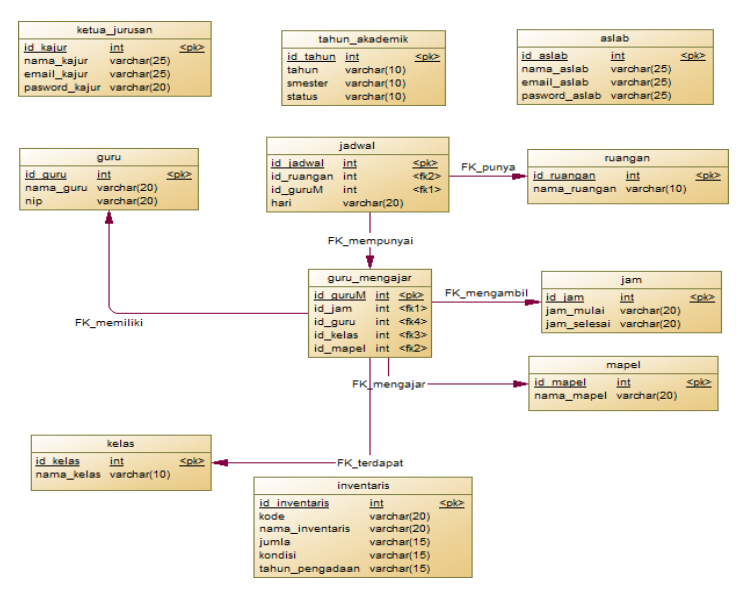

### **Gambar 3. PDM Yang Di Usulkan**

PDM diatas menggambarkan relasi antar entitas yang sudah ditandakan dengan adanya foreign key pada entitas yang berelasi, dimana untuk tampilan pada database nantinya seperti gambar diatas.

## **Hasil dan Pembahasan**

### **IMPLEMENTASI SISTEM**

Implementasi antarmuka terdiri dari implementasi input dan implementasi output. Tujuan dari implementasi antarmuka adalah untuk memberikan kemudahan kepada pengguna dalam mengoprasikan sistem informasi yang sudah dibuat. Pada tahap ini akan dijelaskan tentang tampilan yang ada di masing-masing menu.

## **Hasil Implementasi Sistem**

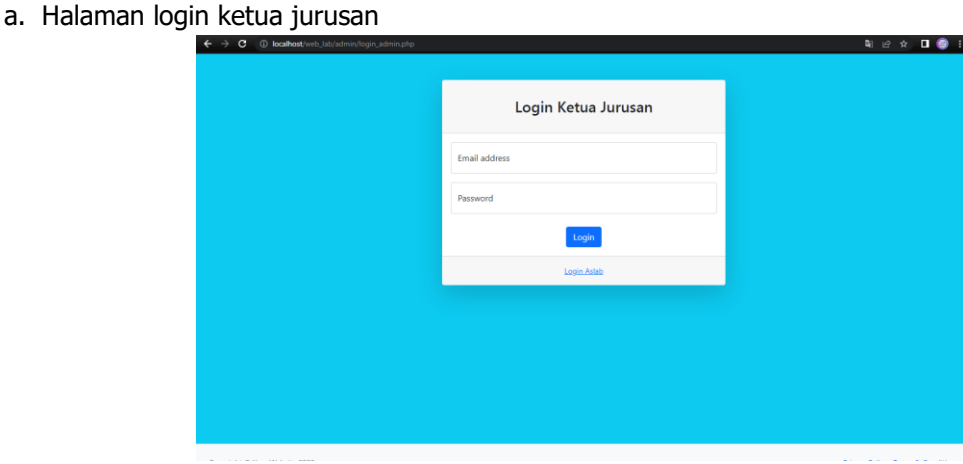

### **Gambar 4. Tampilan Halaman Login Kajur**

Ketika ketua jurusan ingin menjalankan aplikasi maka ketua jurusan harus login terlebih dahulu dengan menggunakan email dan password dengan benar, seteah itu tekan tombol login maka akan diarahkan kemenu selanjutnya.

b. Halaman Dashbord Ketua Jurusan

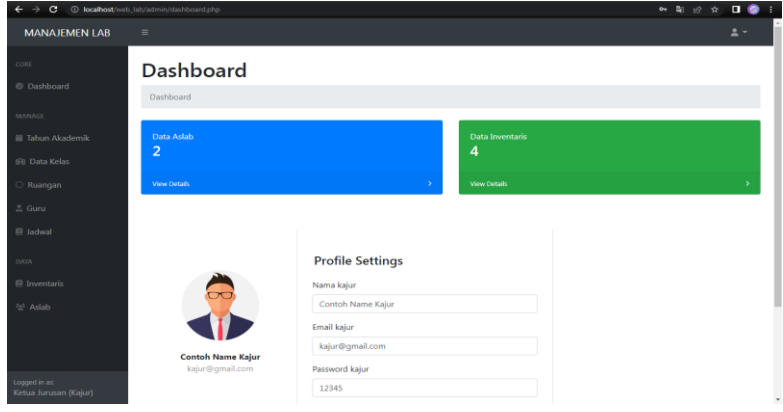

 **Gambar 5. Halaman Dashboard Kajur**

Ini merupakan halaman dashbord ketua jurusan yang mana tampilan ini berisi profile kajur sendiri, kajur dapat mengatur data diri dihalaman tersebut dengan memasukkan nama, email serta paswordnya, dan juga menu menu mengenai aplikasi ini diantaranya detail data aslab, detail data inventaris dan disamping kiri terdapat sub-sub menu tahun akademik, detail kelas, ruangan, guru dan jadwal. Untuk kajur sendiri ketika mau melakukan tugas maka tinggal menekan sub menu disamping sesuai dengan apa yang akan di lakukan kajur pada aplikasi ini.

c. Tampilan menu tahun akademik

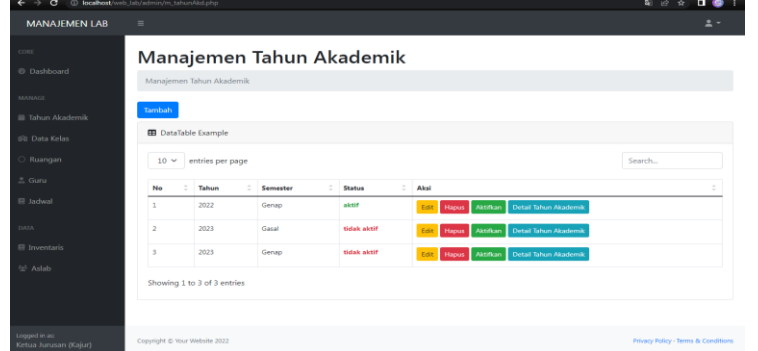

### **Gambar 6. Halaman Manajemen Tahun Akademik**

Untuk gambar 6 ini merupakan tampilan tahun akademik. Pada halaman tahun akademik berisi tentang data tahun akademik yang akan di gunakan dengan cara menekan tombol aktifkan, serta tombol tambah tahun akademik untuk menambahkan tahun akademik. Dan tombol edit untuk mengedit ketikan slah dalam penulisan tahun akademik, serta tombol detile tahun akademik berisi histori-histori aktivitas penjadwalan praktikum yang sudah berlalu.

d. Tampilan halaman detile tahun akademik

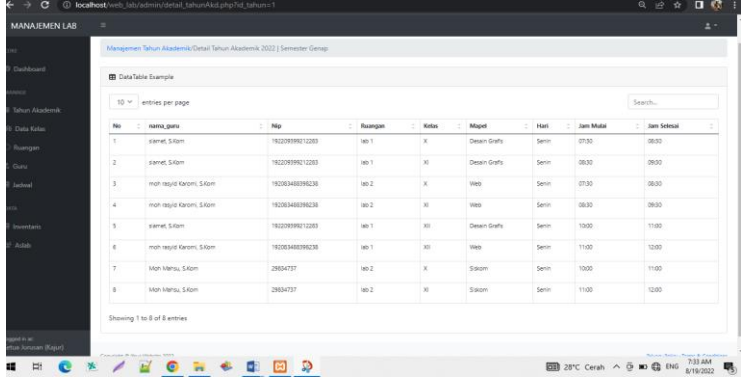

### **Gambar 7. Halaman Detile Tahun Akademik**

Pada halaman detail tahun akademik berfungsi untuk melihat histori data penjadwalan yan sudah berlalu pada tahun-tahun sebelumnya.

e. Halaman tampilan manajemen kelas

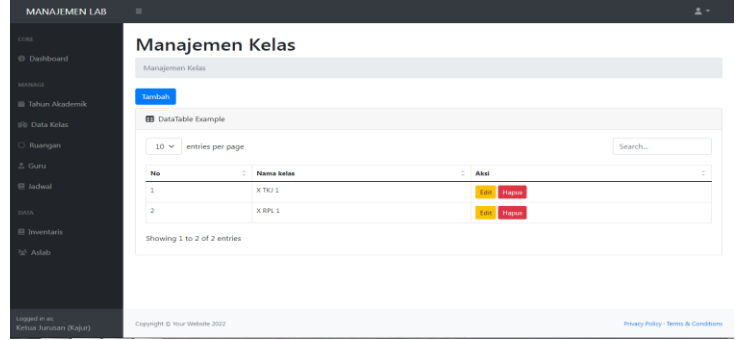

#### **Gambar 8. Halaman Manajemen Kelas**

Pada gamabr 8. di halaman ini merupakan halaman menejemen kelas yang mana kajur dapat menambahkan kelas yang akan di input ke manajemen jadwal nantinya, dengan menekan tombol tambah. Dan juga terdapat tombol hapus untuk menghapus data kelas, dan tombol edit jika terdapat penulisan yang sama pada table kelas serta kolom pencarian kelas jika kelas tidak tampil di halamn ini.

f. Halman form tambah kelas

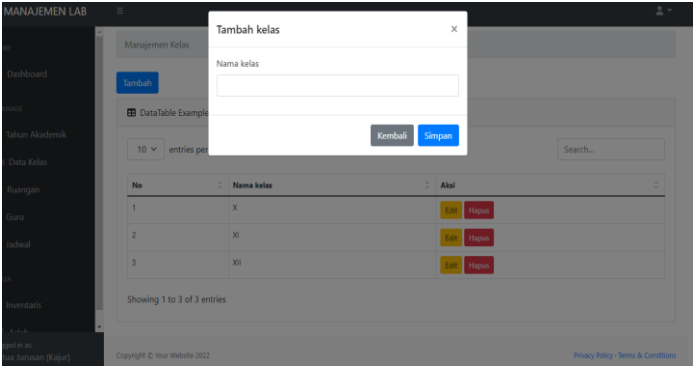

**Gambar 9. Halaman Tambah Manajemen Kelas**

Pada gambar 4.6 merupakan halaman form tambah kelas yang di input oleh ketua jurusan untuk ditampilkan nanti di halaman form tambah guru mengajar.

g. Tampilan halaman manajemen ruangan

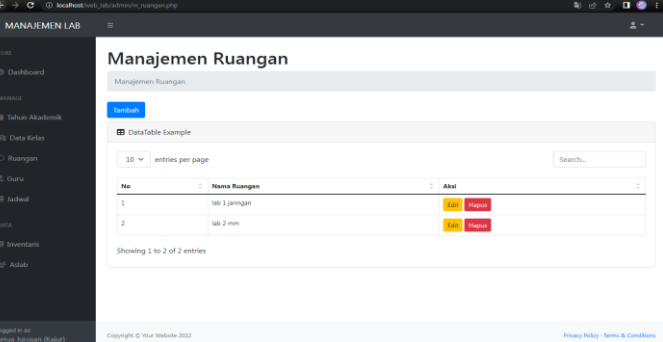

## **Gambar 10. Halaman Manajemen Ruangan**

Pada Tampilan ini terdapat manajemen ruangan untuk mengatur tempat dimana ruangan praktikum akan di jalankan. Dan pada tampilan ini terdapat tombol tambah ruangan dan tombol edit serta hapus untuk menghapus data ruangan.

h. Tampilan halaman manajemen guru

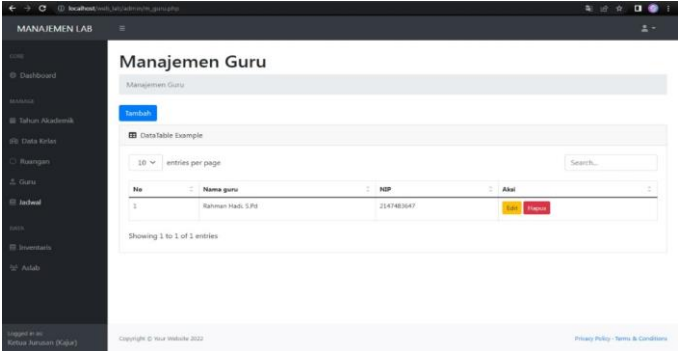

**Gambar 11. Halaman Manajemen Guru**

Pada tampilan manajemen guru terdapat tombol tambah data guru beserta tombol hapus, dan edit serta kolom pencarian data guru untuk lebih cepatnya menemukan data guru yang diinginkan.

i. Tampilan manajemen jadwal

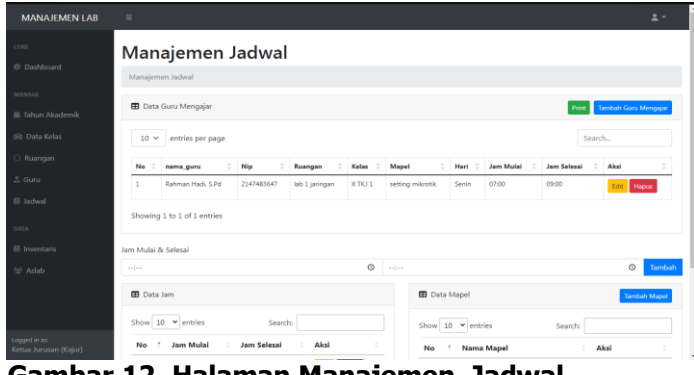

### **Gambar 12. Halaman Manajemen Jadwal**

Pada halaman jadwal ini terdapat menajemen jadwal guru mengajar untuk memanajemen jalannya praktikum yang akan di jalan kan. Dan pada halaman ini bisa menambah jadwal dengan menekan tombol guru mengajar. ketika kajur akan menambah jadwal guru mengjar maka data didalamnya tidak boleh sama karna jika data yang di input sama maka akan gagal. Dan jika jadwal sudah dinyatakan sedah benar pengguna(kajur) bisa melampirkan jadwal dengan menekan tombol cetak pada halamn ini. Dihalaman manjemen jadwal terdapat extend jadwal (memperluas fungsi halaman manajemen jadwal). berupa table halaman jam mulai dan jam selesai pelajaran , table mapel (mata pelajaran), table tersebut disatukan dalam halaman ini.

j. Tampilan form tambah jadwal guru mengajar

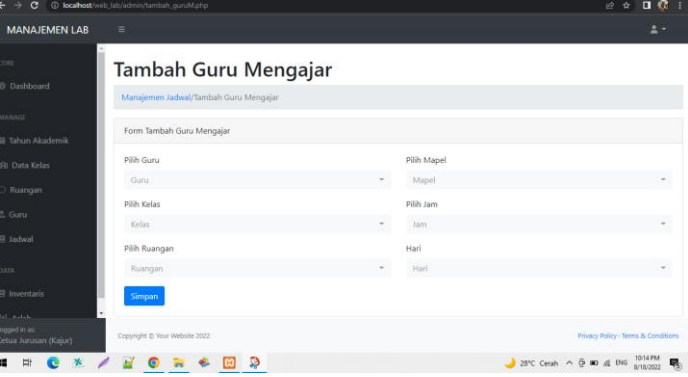

## **Gambar 13. Halaman Tambah Guru Mengajar**

Pada gambar 4.8 merupakan halaman tambah guru mengajar, dengan isian yang telah di tentukan pada form ini. Pada form ini ada 5 tabel yang mempunyai relasi pada table guru mengajar. Jadi inputan pada masing-masing table itu sudah ada. Pada form ini pengguna tinggal memilih data penjadwalan yang sudah ada tidak perlu meng input lagi. Dalam mengimput jadwal, data tidak boleh bentrok pada jadwal yang lain, jika data jadwal ada yang bentrok maka akan gagal menyimpan jadwal guru mengajar. Jika jadwal tidak bentrok maka akan berhasil disimpan dengan menekan tombol simpan di sisi bawah.

#### k. Tampilan halaman inventaris kajur

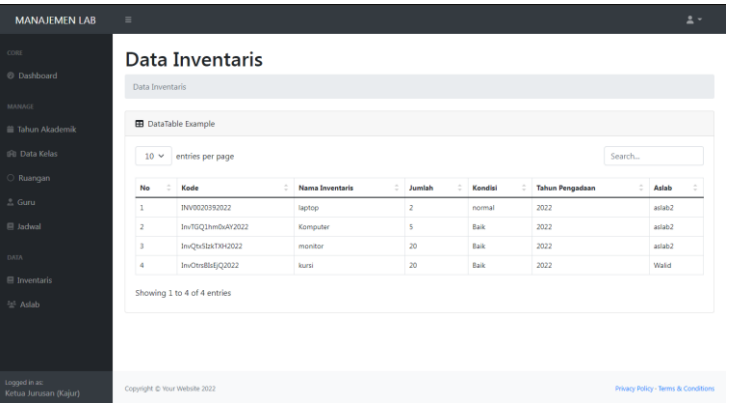

### **Gambar 14. Halaman Data Inventaris**

Gambar 14. adalah tampilan halaman laporan inventaris yang telah di input oleh aslab yang bersangkutan di halaman aslab sendiri, dan ditampilakan di halaman ini. Aktifitas kajur Cuma bisa melihat laporan data inventaris tidak bisa mengedit atau menambah serta menghapus dikarenakan Cuma aslab yang bisa menngedit atau menambah ala-alat inventaris serta menghapus inventaris. Jika inventaris terlalu banyak dan sulit untuk dicari maka pengguna dapat menekan kolom pencarian disamping kiri dan tuliskan kategori yang di inginkan. Dalam laporan inventaris ini terdapat namanama aslab yang bertugas pada masing masing inventaris yang berbeda, contoh: di halaman ini pada kolom aslab terdapat aslab2 dan aslab yang bernama walid, dimana pada aslab2 itu bertugas untuk memasukkan data inventaris berupa perangkat-perangkat komputer dan pada aslab yang bernama walid itu bertugas untuk memasukkan data inventaris seperti bangku, kursi dan sejenisnya yang bukan alat elektronik . Jadi pada bagian masing-masing aslab mempunyai tugas yang berbeda agar bisa mempermudah tugas aslab.

l. Tampilan halaman asisten lab

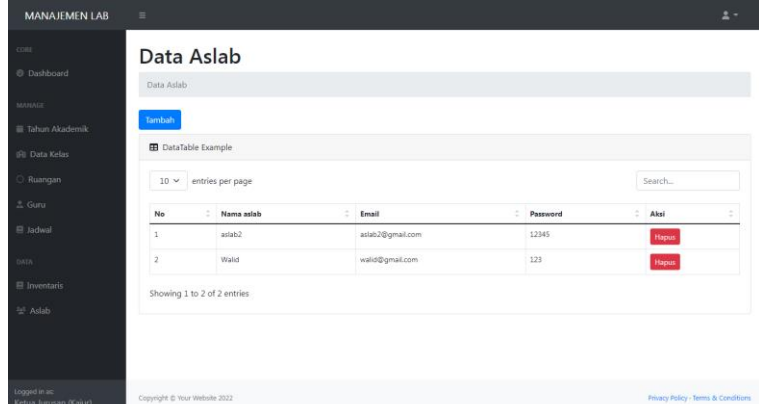

# **Gambar 15. Halaman Data Aslab**

Gambar 15. merupakan halaman data asisten lab, pengguna dapat mengatur data asisten lab yang bertugas di lab SMK NURUL ULUM dengan menginput nama, email, dan password yang digunakan untuk login nantinya. Kajur tidak dapat mengedit data aslab terutama paswoord. Dan pengguna juga dapat menambah data aslab dengan menekan tombol tambah pada halamn ini.

m. Tampilan halaman login aslab

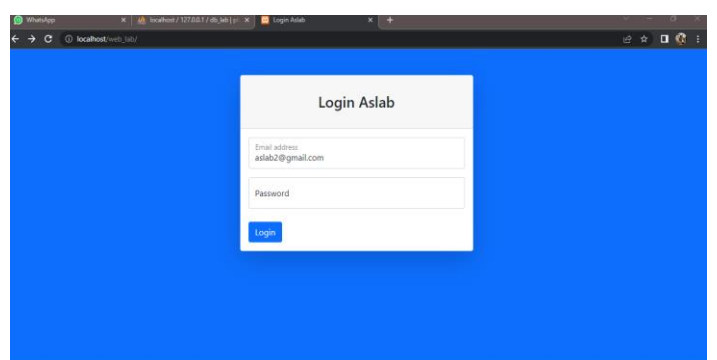

**Gambar 16. Halaman Login Aslab**

Gambar 16. adalah halaman login aslab untuk mengoprasikan aplikasi dengan menggunakan email dan password yang sudah di sediakan oleh kajur. Dan pada halaman login aslab itu berbeda dengan login yang disediakan untuk kajur. kajur dan aslab mempunyai url masing masing untuk login kedalam aplikasi agar mempunyai perbedaan dalam autentifikasinya.

n. Tampilan halaman dashboard aslab

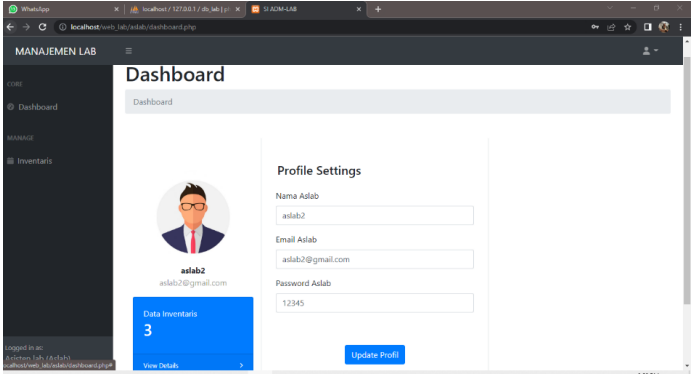

 **Gambar 17. Halaman Dashbord Aslab**

Pada gambar 17 merupakan dashbord pada halaman ini terdapat profile aslab yang telah di atur oleh kajur dan pada menu ini aslab bisa mengubah profile dengan menekan tombol update profile. Dan pada samping kiri terdapat sub menu inventaris yang merupakan tugas aslab untuk menginput data-data inventaris lab didalamnya.

o. Tampilan halaman manajemen inventaris

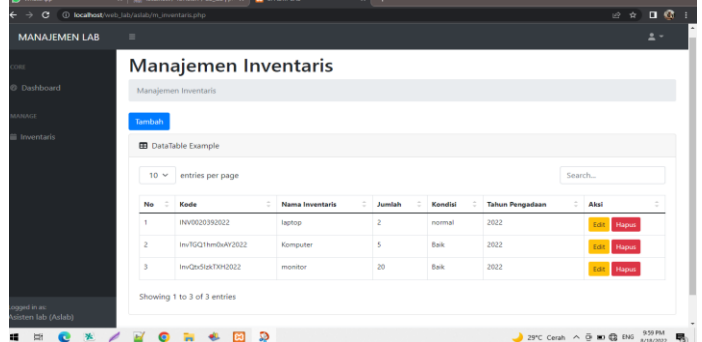

 **Gambar 18. Halaman Manajemen Inventaris Lab**

.

Pada gambar 18 merupakan tampilan hasil manajemen inventaris yang sudah diinput oleh aslab dengan menekan tombol tambah, halaman ini akan muncul pada halaman laporan inventaris pada kajur. Pada data ini aslab juga bisa meng edit dan menghapus data inventaris, Serta terdapat kolom pencarian untuk menemukan data inventaris dengan cepat dan sesuai dengan kategori yang dinginkan jika data aslab sudah banyak.

p. Tampilan Form tambah data inventaris

| MANAJEMEN LAB | $\equiv$             |                            |                                      |                   |                        |               |       | $\Delta$ $\sim$ |
|---------------|----------------------|----------------------------|--------------------------------------|-------------------|------------------------|---------------|-------|-----------------|
|               |                      | Manajem                    | Tambah inventaris                    | $\times$          |                        |               |       |                 |
| Dashboard     |                      | Manajemen Inventaris       | Kode                                 |                   |                        |               |       |                 |
| MAGE          | Tambah               |                            | InvoTmzyNgdia2022<br>Nama inventaris |                   |                        |               |       |                 |
| Inventaris    |                      | <b>B</b> DataTable Example |                                      |                   |                        |               |       |                 |
|               |                      |                            | Jumlah                               |                   |                        |               |       |                 |
|               |                      | $10 \vee$ entries per      |                                      |                   |                        | Search        |       |                 |
|               | $\mathbb{R}^+$<br>No | Kode                       | Kondisi                              |                   | <b>Tahun Pengadaan</b> | <b>C</b> Aksi |       |                 |
|               | ٠                    | INV0020392                 |                                      |                   | 2022                   | Edit          | Hapus |                 |
|               | $\overline{z}$       | InvTGQ1hm                  | Tahun Pengadaan<br>hh/bb/tttt        | $\Box$            | 2022                   | Ed            | Hapus |                 |
|               | 3                    | InvQtx5lzkT                |                                      |                   | 2022                   | Edit          | Hapus |                 |
|               |                      | Showing 1 to 3 of 3 er     |                                      | Kembali<br>Simpan |                        |               |       |                 |

 **Gambar 19. Halaman Form Tambah Inventaris Lab**

Pada gambar 19 adalah tampilan form tambah data inventaris, jika proses sudah sesuai maka bisa langsung disimpan dan jika prosses tambah tidak jadi, bisa langsung menekan tombol kembali. Pada halam ini. Data yang yang diisikan pada form tambah ini tidak harus lengkap jika ada data yang harus kosong pasti juga akan terimput kedalam manajemen invenntaris ketika ditekan tombol simpan.

### **Kuesioner**

Hasil pengujian sistem merupakan hasil percobaan sistem yang telah terpasang, untuk menghasilkan penilaian yang akurat penulis menggunakan lembar kuesioner pada tanggal 19-20 agustus 2022 dengan 7 pertanyaan dari 5 responden sebagai berikut :

| No. | Pertanyaan                                                                           | Sangat<br>Setuju | Setuju                   | <b>Cukup</b><br><b>Setuju</b> | <b>Kurang</b><br><b>Setuju</b> | Tidak<br>Setuju |
|-----|--------------------------------------------------------------------------------------|------------------|--------------------------|-------------------------------|--------------------------------|-----------------|
|     | Apakah Aplikasi ini dapat<br>membantu mempercepat<br>kegiatan pengguna?              | 3                | 2                        |                               | 0                              |                 |
| 2   | Apakah aplikasi ini mudah<br>digunakan oleh pengguna?                                | 3                | $\overline{2}$           | $\Omega$                      | $\Omega$                       |                 |
| 3   | Apakah desain antarmuka<br>aplikasi ini menarik dan mudah<br>dipahami oleh pengguna? | 3                | $\overline{2}$           | <sup>0</sup>                  | 0                              | 0               |
| 4   | Apakah aplikasi ini efektif untuk<br>digunakan dalam waktu jangka<br>panjang?        | 3                |                          |                               | 0                              |                 |
| 5   | Apakah aplikasi ini sudah sesuai<br>dengan kebutuhan yang telah<br>ditentukan?       | 1                | $\overline{\phantom{a}}$ | $\mathcal{P}$                 | 0                              |                 |
| 6   | Apakah alpikasi ini menambah<br>kerumitan dalam penggunaana?                         | n                | 2                        | $\Omega$                      | $\mathcal{P}$                  |                 |
|     | Apakah aplikasi ini Tidak<br>nyaman dalam penggunaanya ?                             |                  | 0                        |                               | 2                              | 2               |

**Tabel 1. Tabel Kuesioner**

Berdasarkan Tabel 1 pertanyaan pertama "Apakah Aplikasi ini dapat membantu mempercepat kegiatan pengguna?", dari poin pertanyaan pertama dapat di simpulkan bahwa hasil dari jumlah 5 responden ada 3 responden menjawab sangat setuju dan 2 responden menjawab setuju terhadap aplikasi ini. Pertanyaan ke dua "Apakah aplikasi ini mudah digunakan oleh pengguna?" dengan hasil 3 dari 3 responden menjawab sangat setuju terhadap aplikasi tersebut dan 2 dari 4 responden menjawab setuju terhadap aplikasi tersebut. Pertanyaan ke tiga "Apakah desain antarmuka aplikasi ini menarik dan mudah dipahami oleh pengguna?" dengan hasil 3 dari 5 responden menjawab sangat setuju terhadap aplikasi tersebut, dan 2 dari 5 responden menjawab setuju terhadap aplikasi tersebut.. Pertanyaan ke empat "Apakah aplikasi ini efektif untuk digunakan dalam waktu jangka panjang?" dengan hasil 3 dari 5 responden menjawab sangat setuju terhadap aplikasi tersebut, 1 dari 5 responden menjawab setuju terhadap aplikasi tersebut dan 1 dari 5 responden menjawab cukup setuju. Pertanyaan ke lima "Apakah aplikasi ini sudah sesuai dengan kebutuhan yang telah ditentukan?" dari poin pertanyaan ke lima dapat di simpulkan bahwa hasil dari jumlah 1 dari 5 responden menjawab sangat setuju, 2 dari 5 responden menjawab setuju, dan 2 dari 5 responden menjawab cukup setuju terhadap aplikasi ini. Pertanyaan ke 6 "apakah aplikasi ini menabah kerumitan dalam penggunaannya. 2 dari 5 responden menjawab setuju, 2 dari 5 responden menjawab kuranng setuju dan 1 dari 5 responden menjawab tidak setuju. Pertanyaan ke7 "apakah aplikasi ini tidak nyaman dalam penggunaanya? Jadi 1 dari 5 responden menjawab cukup setuju, 2 dari 5 responden menjawab kurang setuju dan 2 dari 5 responden menjawab tidk setuju. Jadi, dari hasil kuesioner di atas dapat disimpulkan bahwa dari 5 responden dengan 7 pertanyaan yang penulis buat lebih mengarah kepada jawaban sangat setuju jadi, aplikasi ini layak untuk digunakan untuk laboratorium Komputer DI SMK NURUL ULUM TLANAKAN.

### **Kesimpulan**

Kesimpulan dari uraian hasil pembahasan di atas, bahwa Sistem Administrasi laboratorium SMK NURUL ULUM TLANAKAN sudah selesai dibuat dengan menggunakan bahasa HTML, PHP, MySQL , dan menggunakan PHP NATIVE. Sistem yang dibuat dapat membantu Ketua jurusa untuk mengatur penjadwalan penggunaan laboratorium yang sedang berlanjut. Sistem ini juga mempermudah asisten lab dalam menata berkas laboratorium pada setiap inventaris laboratorium dan dapat mengurangi kesalahan dalam mendata alat inventaris lab baik dalam kondisi yanng tersedia atau tidak tersedia (rusak).

# **Referensi**

Suhartini, Muhammad Sadali, Yupi Kuspandi Putra. Sistem informasi berbasis web Sma Al-Mukhtariyah Mamben Lauk Berbasis Php Dan Dengan Framework Codeigniter. Infotek : Jurnal Infortmatika dan Teknologi. Vol. 3 No. 1, Januari 2020, hal 79-78.

- Purwanto, N. (2012). Administrasi dan Supervisi Pendidikan. (T. Surjaman, Ed.) (22nd ed.). Bandung: Remaja Rosdakarya
- Daryanto, M. (2013). Administrasi dan Manajemen Sekolah. Jakarta: Rineka Cipta.
- Mulyono. (2008). Manajemen Administrasi dan Organisasi Pendidikan. (A. Safa, Ed.). Yogyakarta: Ar-Ruzz Media.

Herjanto, E. (2017): Manajemen Operasi (Edisi 3) - Google Buku, .

- Ani Oktarini Sari, Ari Abdilah, Sunarti. 2019. Web Programming. Jogjakarta: Graha Ilmu
- Rizky, Ardelia Astriany, and Irfan Ramdhani. "Perancangan Sistem Informasi Perekrutan Karyawan Berbasis Web Menggunakan PHP dan MySQL DI PT. Ria Indah Mandiri." Jurnal Manajemen Informatika (JAMIKA) 9.1 (2019): 49-57.
- Dewi Maharani. Perancangan Sistem Informasi Akademik Berbasis Web Pada Sekolah Islam Modern Amanah. Jurnal Manajemen Informatika dan Teknik Komputer. Volume 2, Nomer 1, April 2017
- Nugroho, B. (2008): Membuat Aplikasi Sistem Pakar dengan PHP dan Editor Dreamweaver.
- Nyerges, T. (2017a): Conceptual Data Models, Geographic Information Science & Technology Body of Knowledge, 2017(Q1).<https://doi.org/10.22224/gistbok/2017.1.3>
- Nyerges, T. (2017b): Physical Data Models, *Geographic Information Science & Technology Body of* Knowledge, Q1.

Rouse, M. (2015): use case diagram ( UML use case diagram ), Rekayasa Perangkat Lunak.

- Susilowati, D. F. (2020): RANCANG BANGUN APLIKASI ANTRIAN PENDAFTARAN REALTIME PELAYANAN KESEHATAN RSUD CARUBAN BERBASIS WEB LARAVEL, 11, 96–106.
- Pahlevi, O., Mulyani, A., dan Khoir, M. (2018): Sistem Informasi Inventori Barang Menggunakan Metode Object Oriented Di Pt. Livaza Teknologi Indonesia Jakarta, Jurnal PROSISKO, diperoleh melalui situs internet: https://livaza.com/., 5(1).